## **MDES Registration**

- 1. Go to <a href="https://mdes.doft.gov.vu">https://mdes.doft.gov.vu</a>
- 2. Click the "Request an account" below.

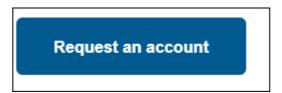

3. Fill all mandatory fields EXCEPT for GIIN field, do leave this empty. Ensure the "Formal/Legal name" and "Tradename" MUST be the same.

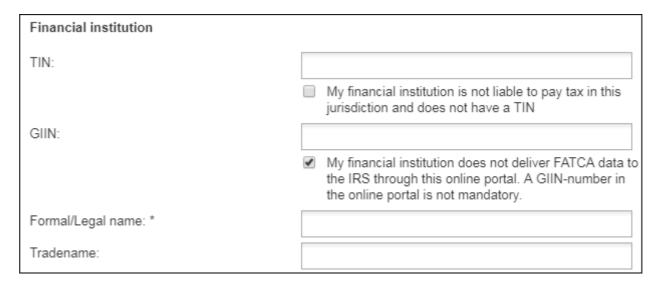

4. For the login credentials field, please use password that has at least 8 or more characters which contain lower case letters, capital letters, numbers, characters and symbols as shown below.

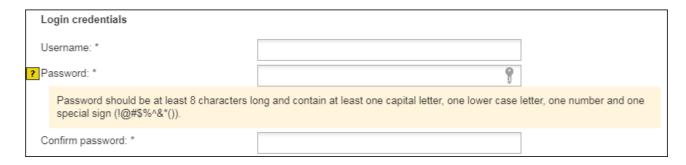

5. Upon successful registration, notify MDES Administrators or VCA team for final approval for your registration.